# **Release Note**

**Release Date : Nov. 2018**

**Product Ver. : Gen 2019 (v2.1) and Design+ 2019 (v2.1)**

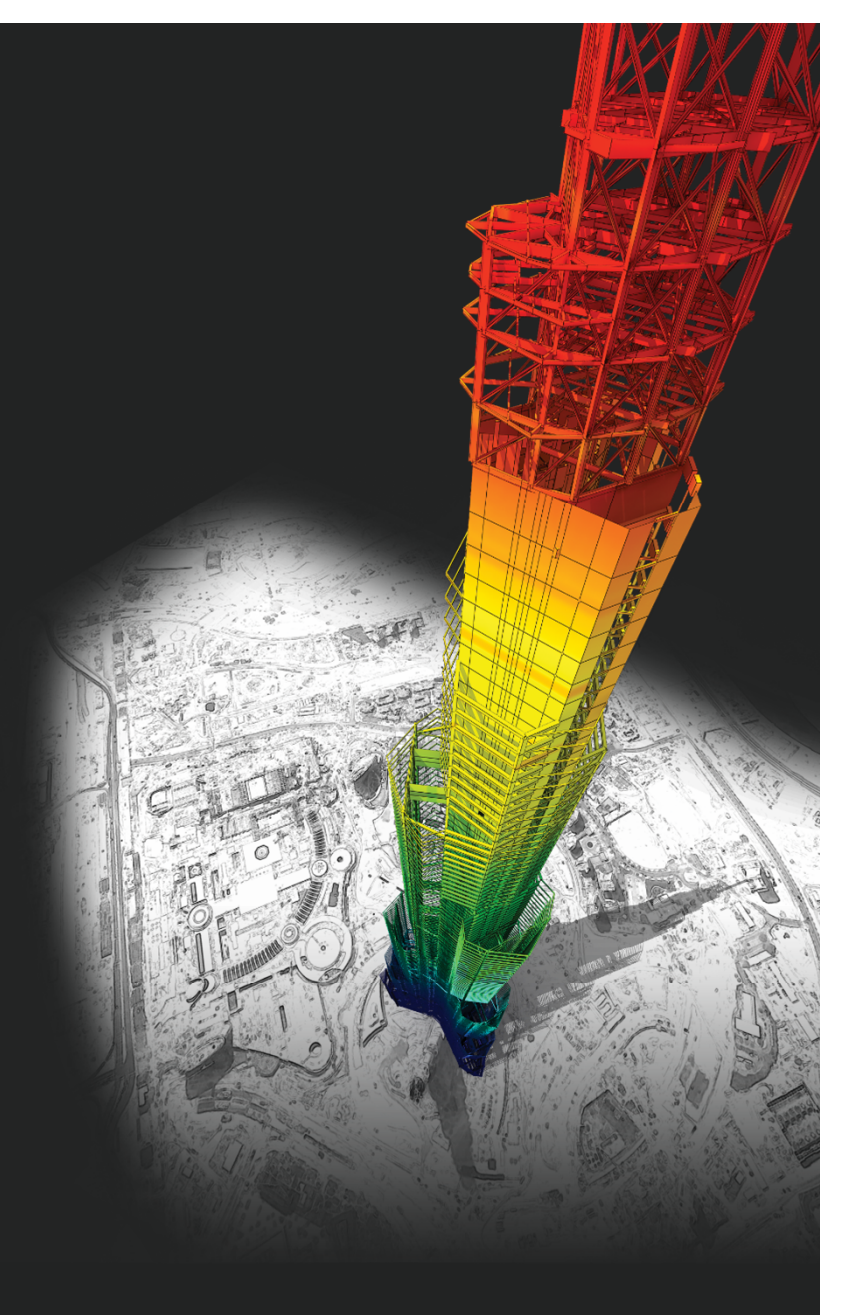

# *DESIGN OF General Structures*

*Integrated Design System for Building and General Structures*

# **Index**

# • **midas Gen**

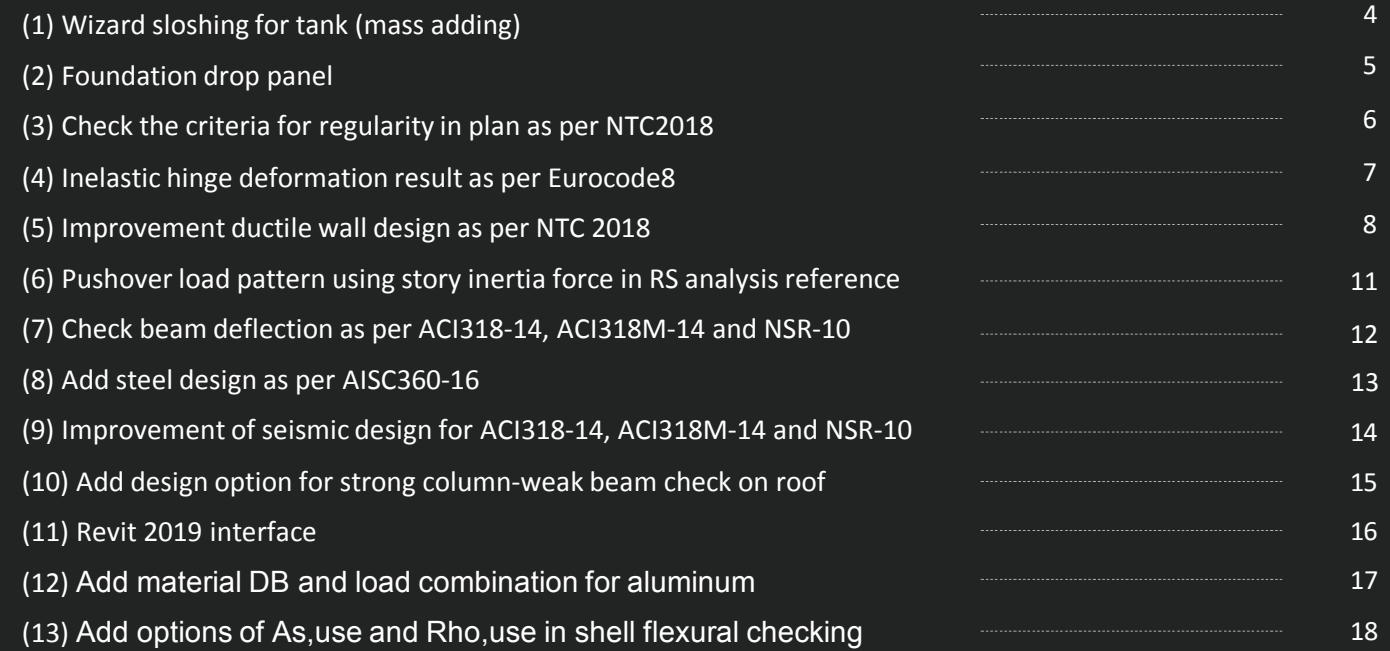

# • **midas Design+**

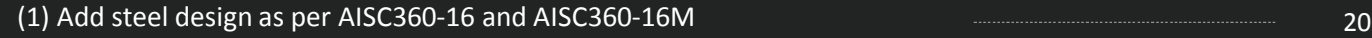

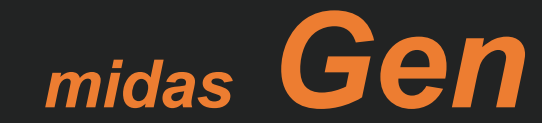

# **1. Wizard sloshing for tank (Mass adding)**

•The wizard makes it easy to create a tank model.

#### *Structure > Wizard > Tank*

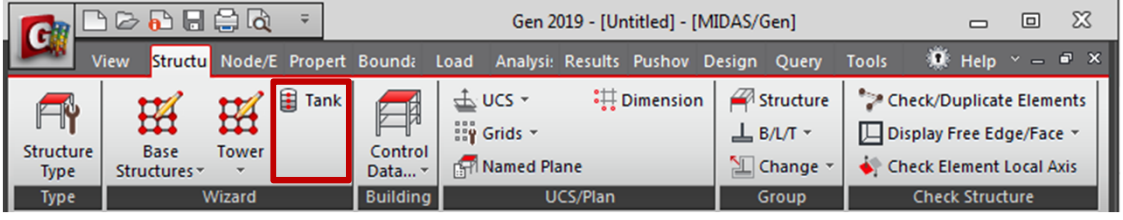

- Input size(**R1,H1,H2**) of the tank and height(**Hw**) of filling.
- Select the **Material** and **Thickness**.
- Input **Density** of filling and **Number of Mass & General Link**.
- Select **General Link**.  $(Click \equiv to define general link properties.)$
- Set **Number of Divisions** for meshing plate.
- Input coordination of **Insert Point**.
- Check the model shape with preview image

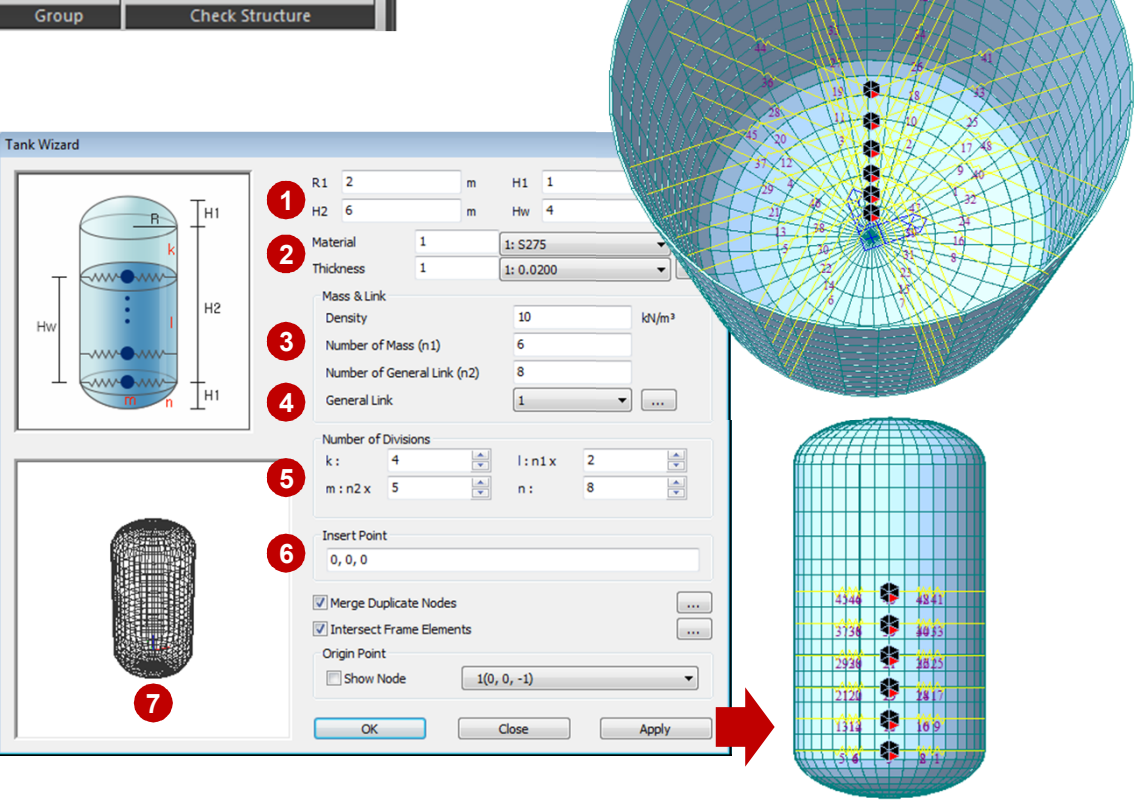

midas Gen

# **2. Foundation Drop Panel**

- •It is allowed to Install the drop panel at the bottom of the column.
- It is easy to create foundations with different thicknesses.

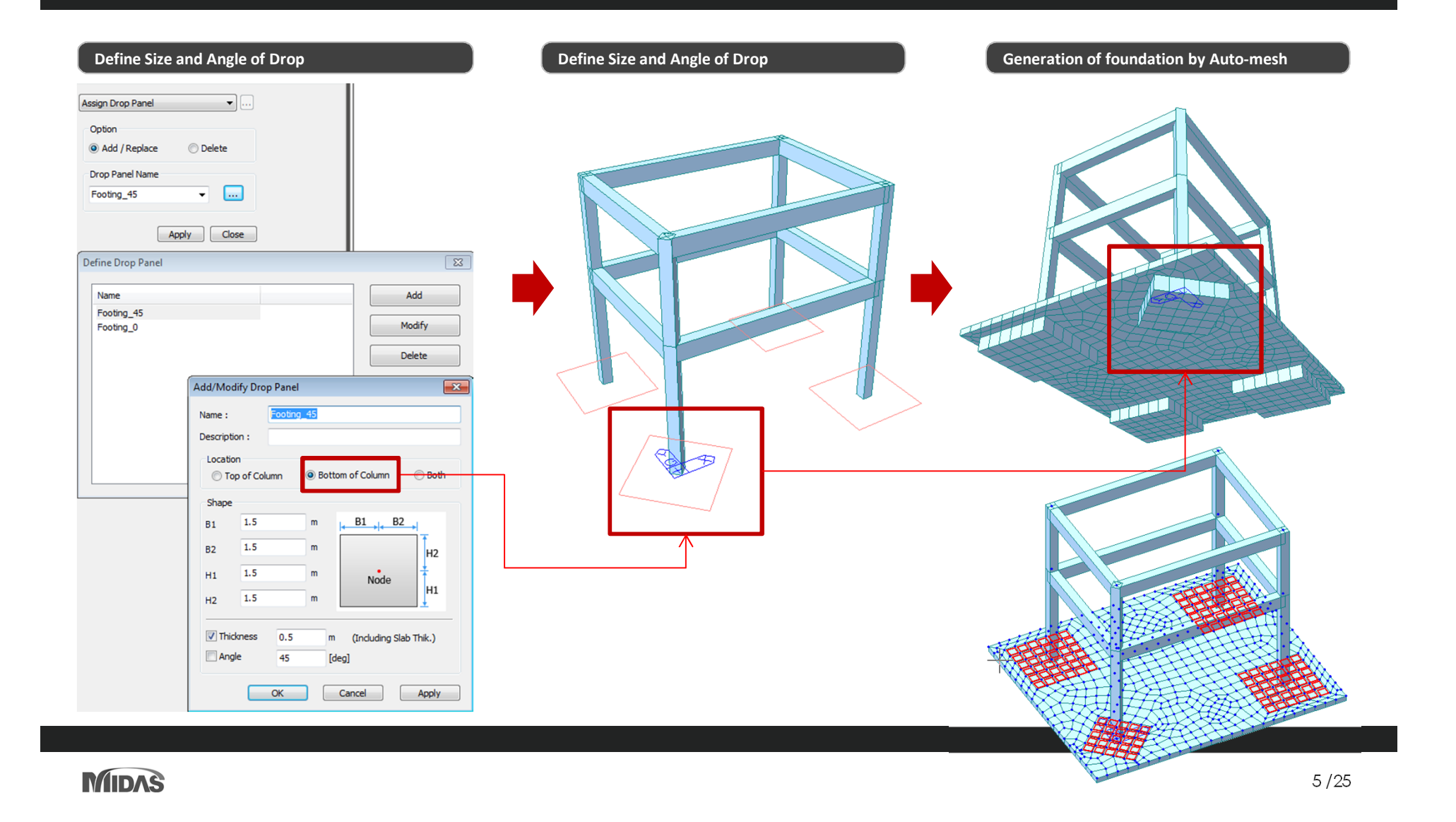

## 3. Check Criteria for Regularity in Plan as per NTC2018

#### **Check Criteria for Regularity in Plan**

EN 1998-1:2004 (E)

 $(4.1<sub>b</sub>)$ 

(7) For non-regular in elevation buildings the decreased values of the behaviour factor are given by the reference values multiplied by 0.8.

#### 4.2.3.2 Criteria for regularity in plan

(1)P For a building to be categorised as being regular in plan, it shall satisfy all the conditions listed in the following paragraphs.

(2) With respect to the lateral stiffness and mass distribution, the building structure shall be approximately symmetrical in plan with respect to two orthogonal axes.

 $(3)$ The plan configuration shall be compact, i.e., each floor shall be delimited by a polygonal convex line. If in plan set-backs (re-entrant corners or edge recesses) exist, regularity in plan may still be considered as being satisfied, provided that these setbacks do not affect the floor in-plan stiffness and that, for each set-back, the area between the outline of the floor and a convex polygonal line enveloping the floor does not exceed 5 % of the floor area

 $(4)$ The in-plan stiffness of the floors shall be sufficiently large in comparison with the lateral stiffness of the vertical structural elements, so that the deformation of the floor shall have a small effect on the distribution of the forces among the vertical structural elements. In this respect, the L, C, H, I, and X plan shapes should be carefully examined, notably as concerns the stiffness of the lateral branches, which should be comparable to that of the central part, in order to satisfy the rigid diaphragm condition. The application of this paragraph should be considered for the global behaviour of the building.

(5) The slenderness  $\lambda = L_{\text{max}}/L_{\text{min}}$  of the building in plan shall be not higher than 4. where  $L_{\text{max}}$  and  $L_{\text{min}}$  are respectively the larger and smaller in plan dimension of the building, measured in orthogonal directions.

(6) At each level and for each direction of analysis  $x$  and  $y$ , the structural eccentricity  $e_0$  and the torsional radius  $r$  shall be in accordance with the two conditions below, which are expressed for the direction of analysis  $v$ :

$$
e_{\rm ox} \leq 0.30 \cdot r_{\rm x} \tag{4.1a}
$$

$$
r_{\rm x} \ge l_{\rm s}
$$

where

- is the distance between the centre of stiffness and the centre of mass, measured  $e_{\alpha x}$ along the  $x$  direction, which is normal to the direction of analysis considered;
- is the square root of the ratio of the torsional stiffness to the lateral stiffness in  $\mathcal{V}$ the y direction ("torsional radius"); and
- $l_{\cdot}$ is the radius of gyration of the floor mass in plan (square root of the ratio of (a) the polar moment of inertia of the floor mass in plan with respect to the centre of mass of the floor to (b) the floor mass).

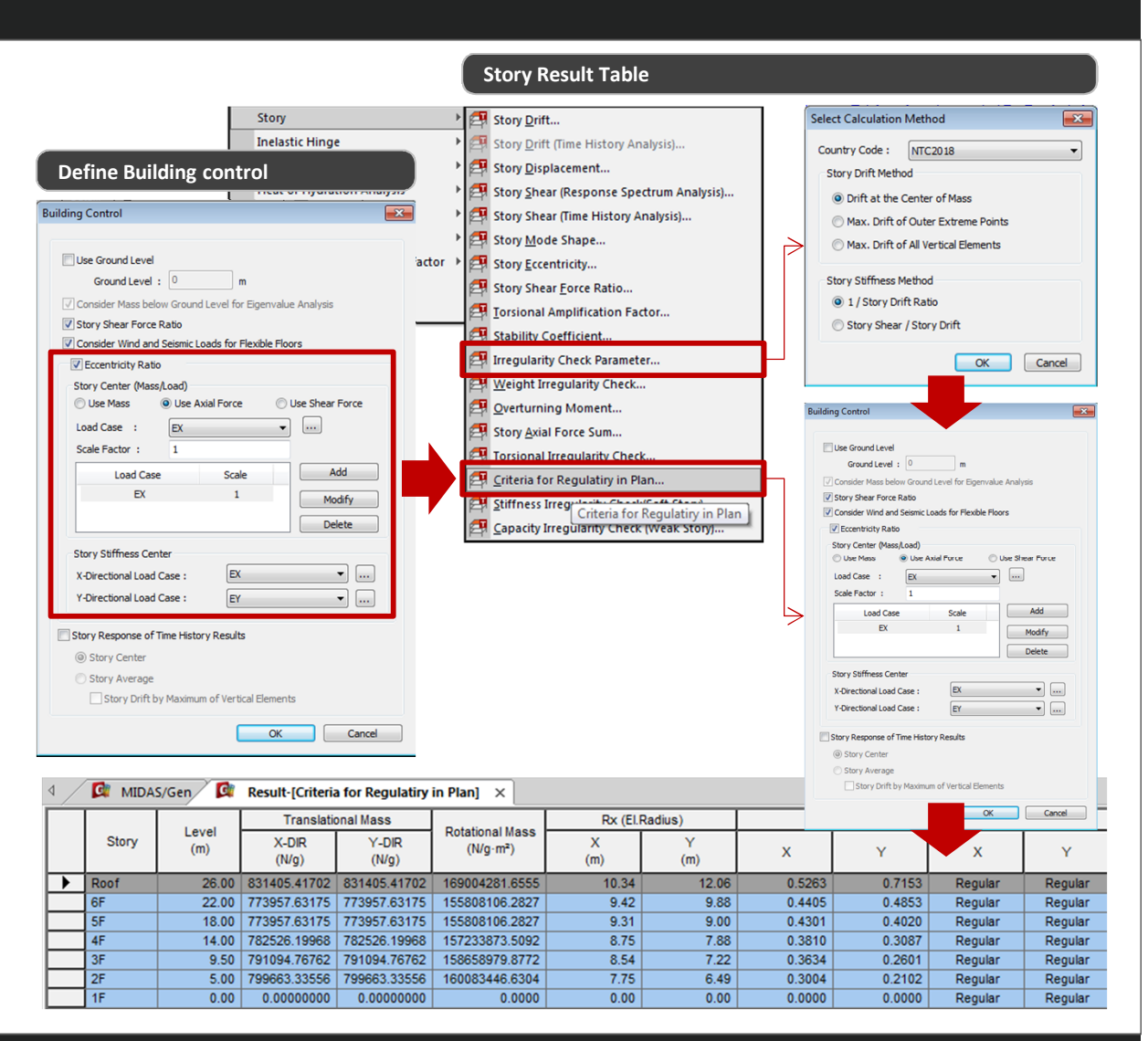

# **4. Inelastic Hinge Deformation Result as per Eurocode**

- It is possible to check limitation of rotation for 1D element and wall.
- It is possible to confirm the damage state of the nonlinear behavior of the element by comparing it with the allowable deformation.

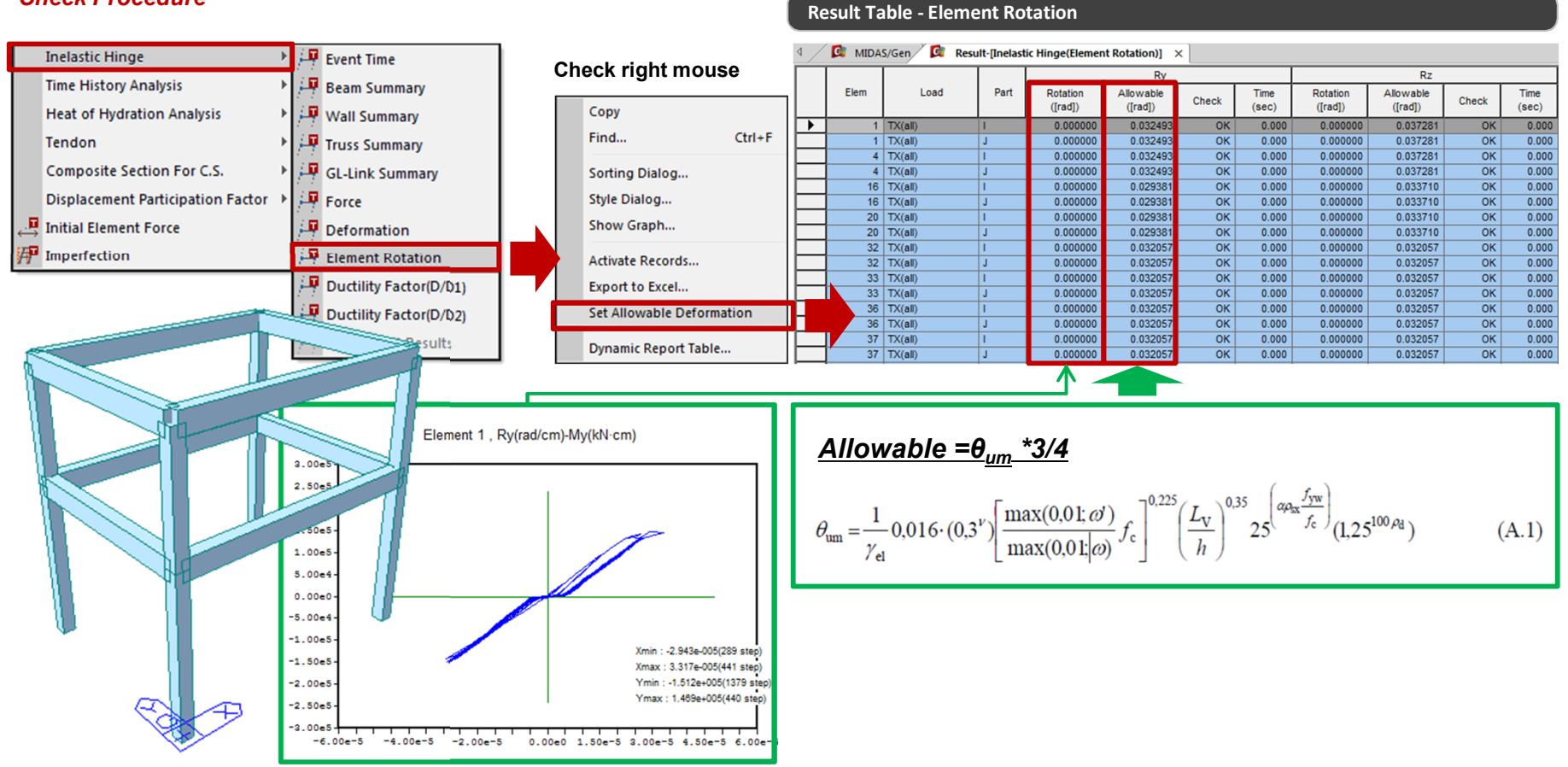

#### *Check Procedure*

# **5. Improvement Ductile Wall Design as per NTC 2018**

#### *Allowable of setting Boundary Element Rebar Data*

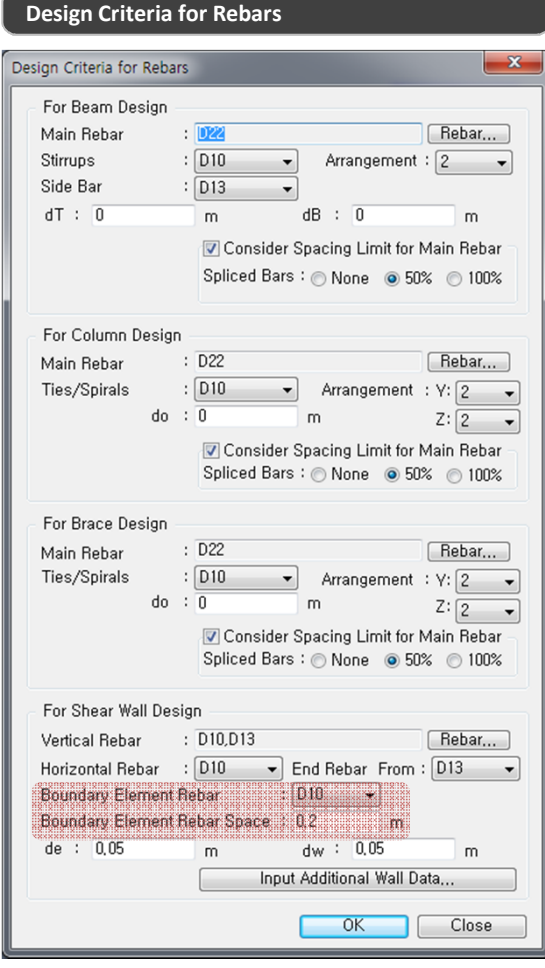

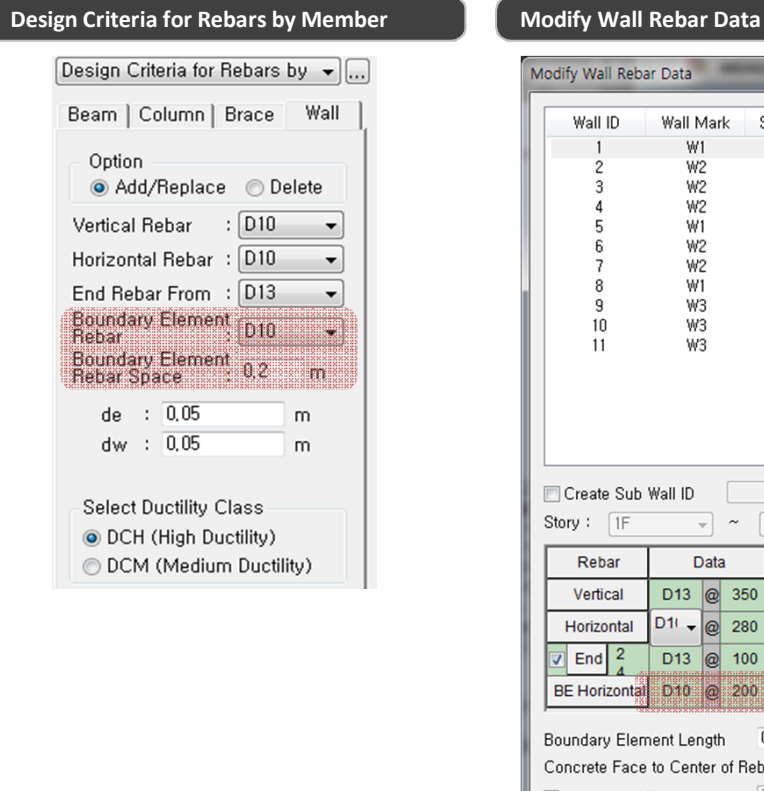

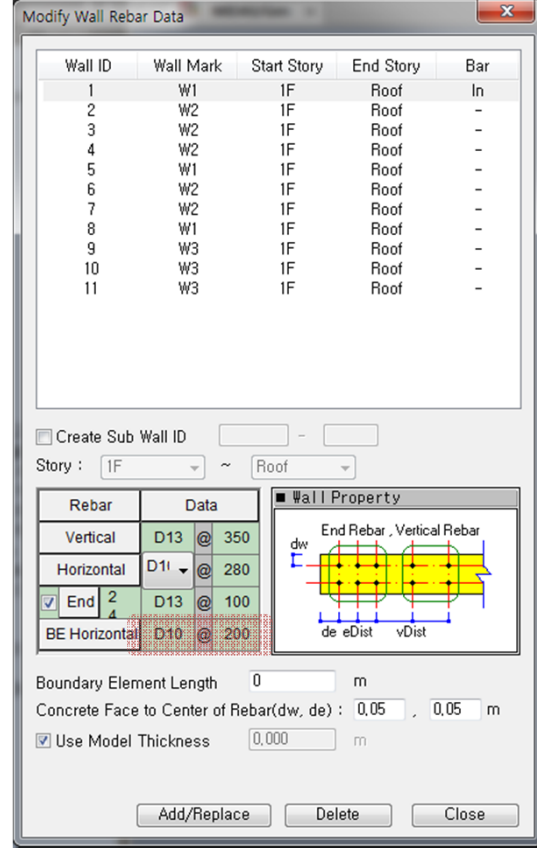

# **5. Improvement Ductile Wall Design as per NTC 2018**

#### *Improvement Shear Design of Ductile wall*

### **Detail Report SUMMARY RESULT OUTPUT**

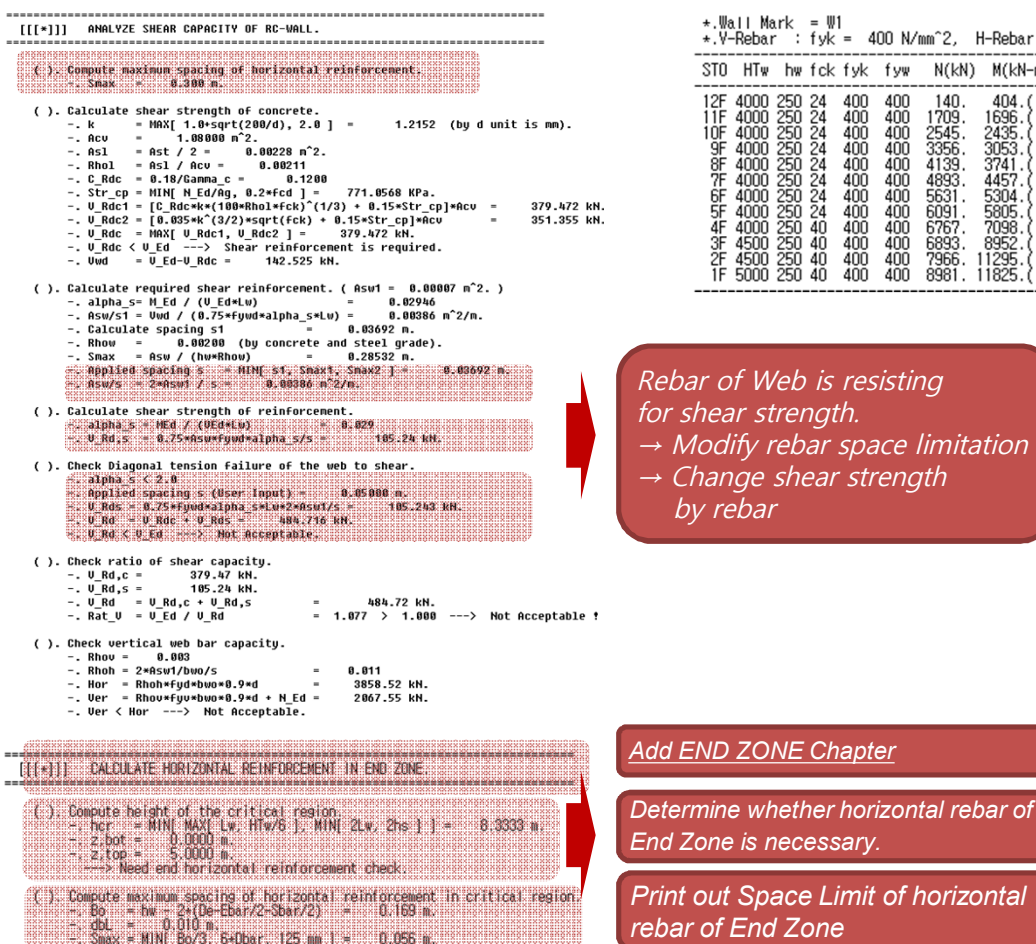

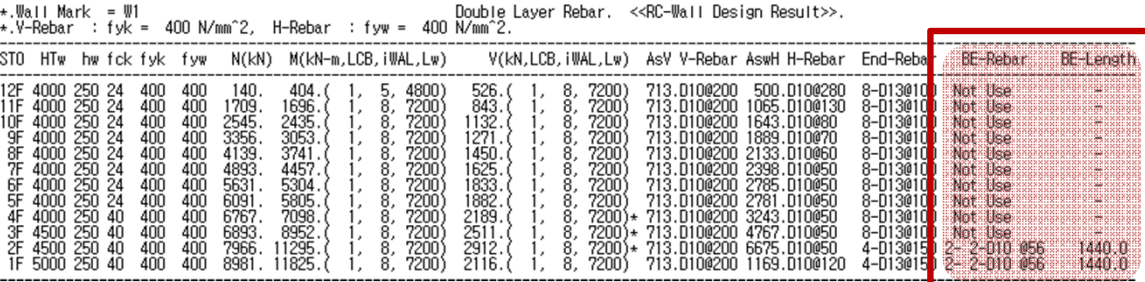

*→ Modify rebar space limitation*

*Add rebar data of end zone*

### midas Gen

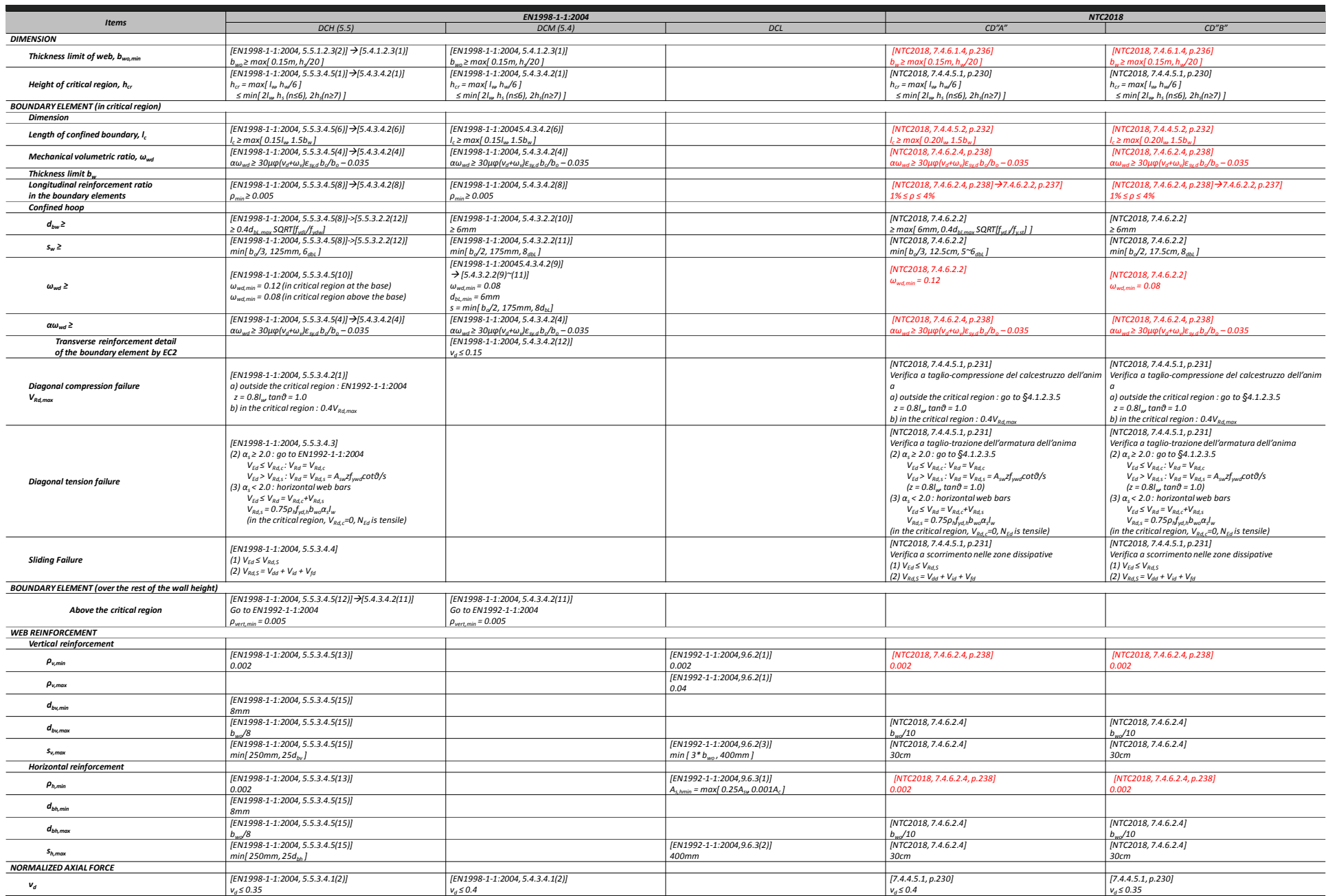

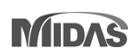

# **6. Pushover Load Pattern using story inertia force in RS analysis reference**

• The load patterns can be created by converting response spectrum load to static load.

#### *Procedure for generating Load Pattern*

#### **Step 1 : Create Static Seismic Load from RS force**

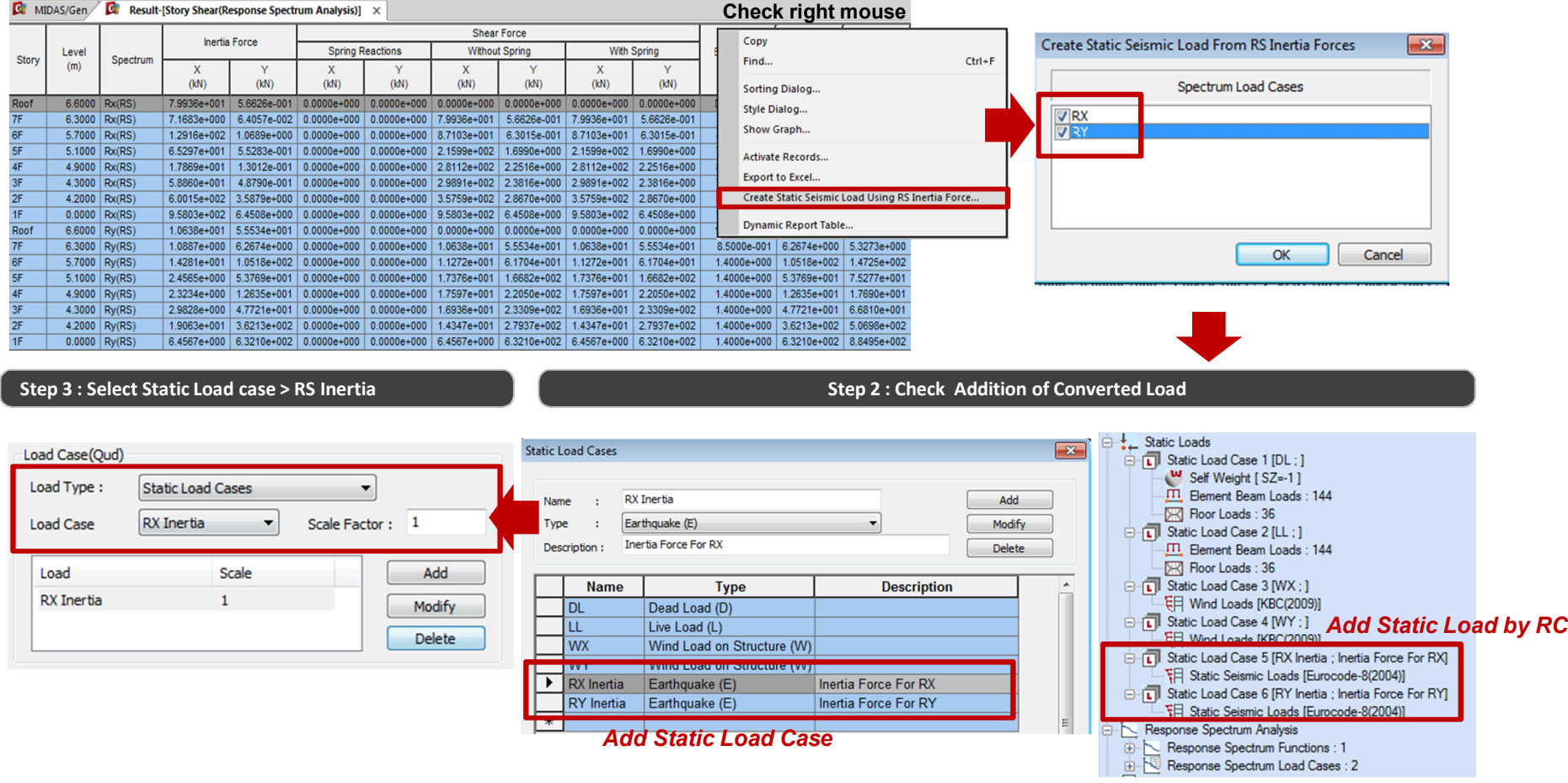

### midas Gen

# **7. Check Beam Deflection as per ACI318-14, ACI318M-14 and NSR-10**

- The calculation of deflection takes into account cracked section and long-term behavior.
- The ratio of the analysis results considering the long-term deflection coefficient to the allowable displacement is provided.

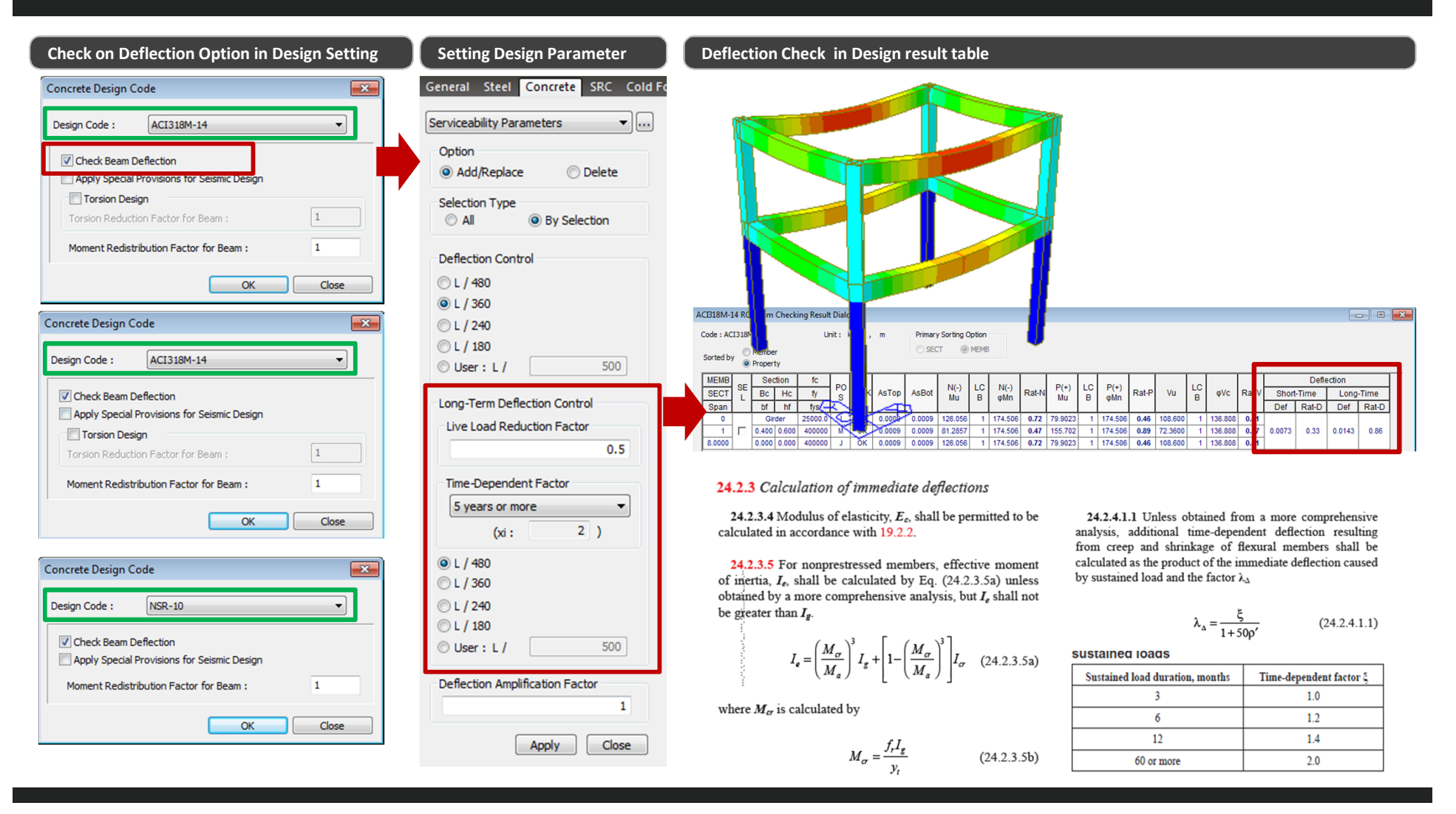

# **8. Add Steel Design as per AISC360-16**

#### *Steel Design as per AISC360-16*

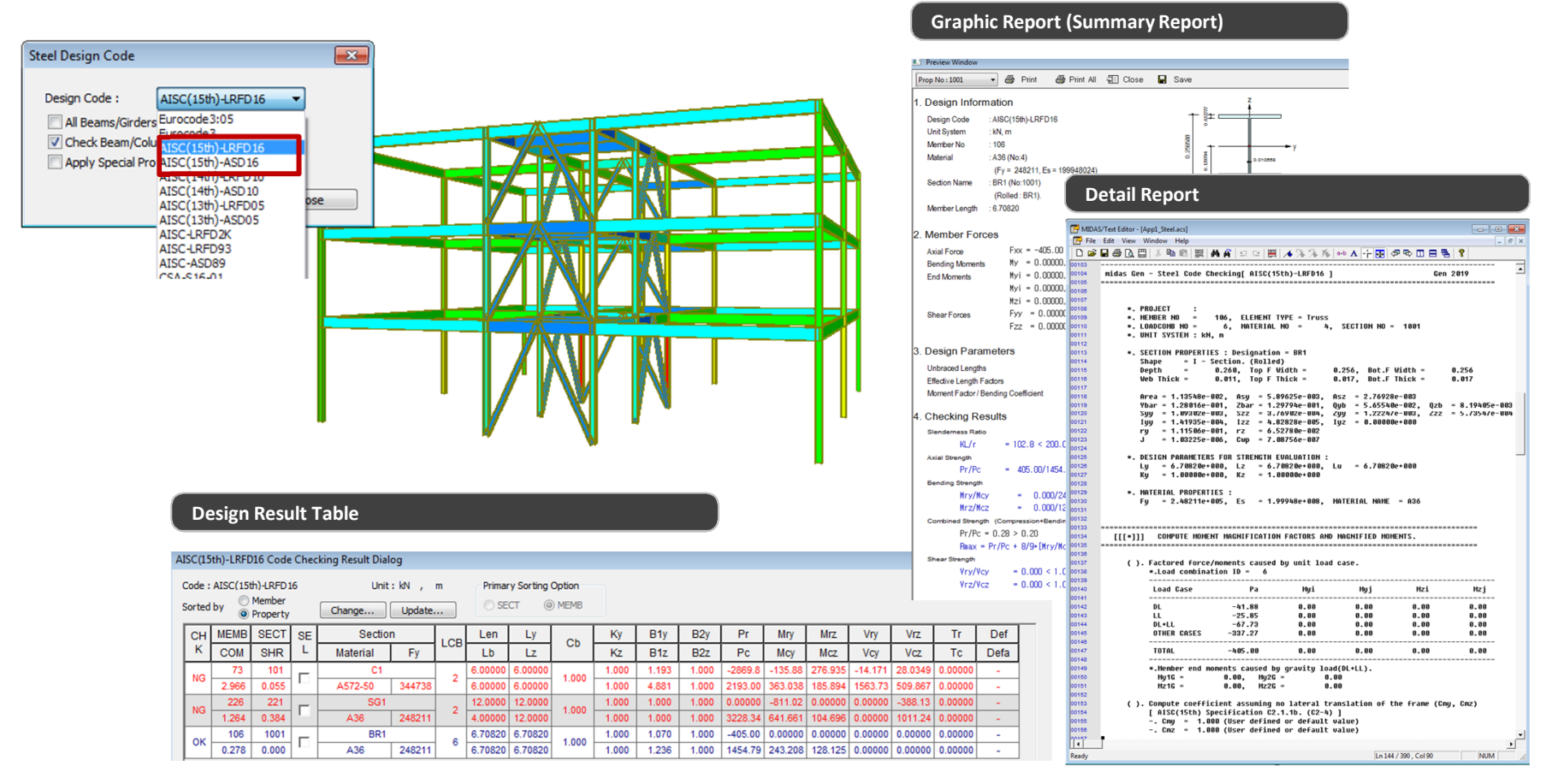

# **9. Improvement of Seismic Design for ACI318-14, ACI318M-14 and NSR-10**

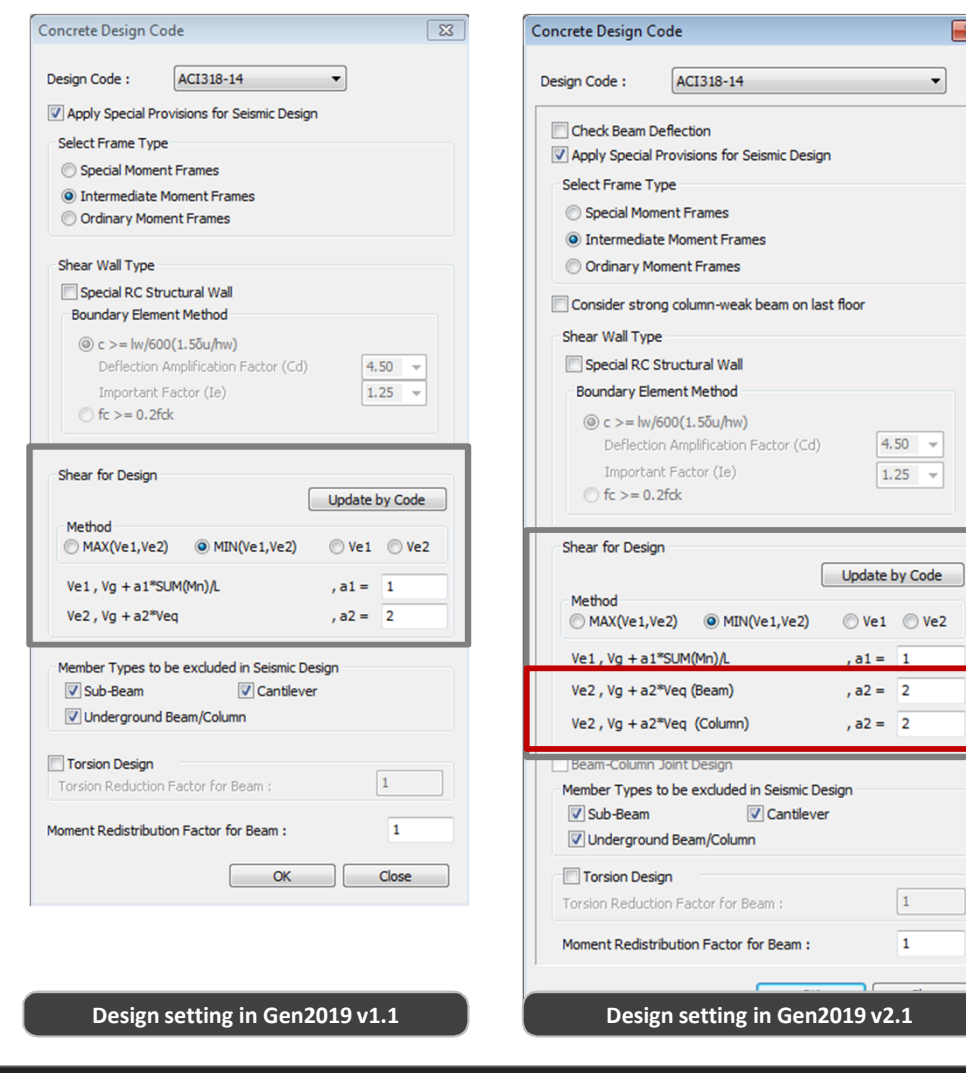

**In the seismic design,** 

**the Amplification factor (a2) can be separately applied to calculate the shear force of the column and beam.**

# **10. Add Design Option for Strong Column-Weak Beam Check on Roof**

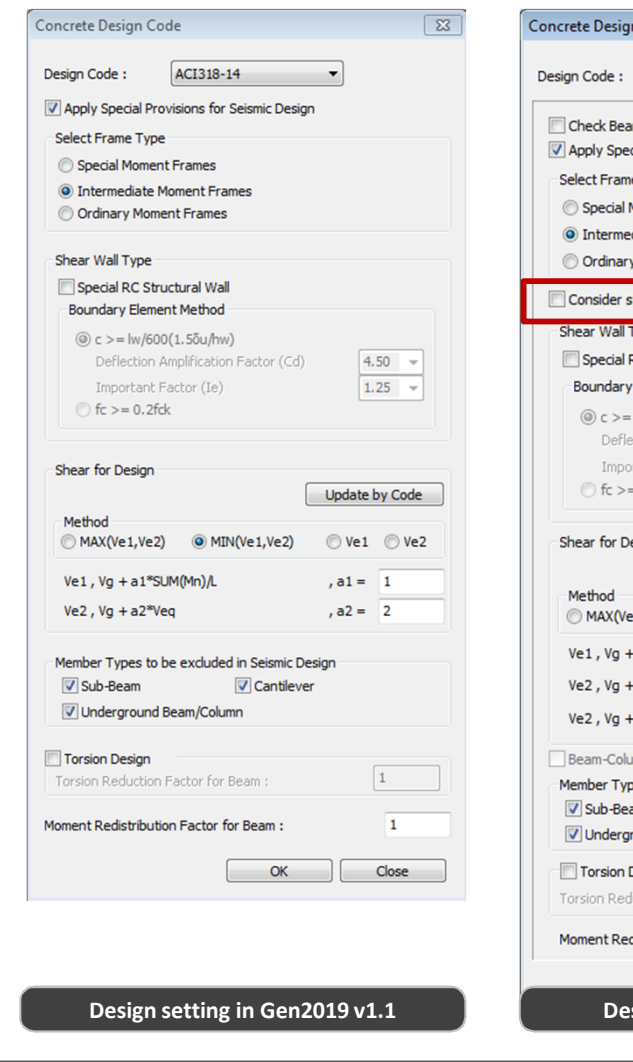

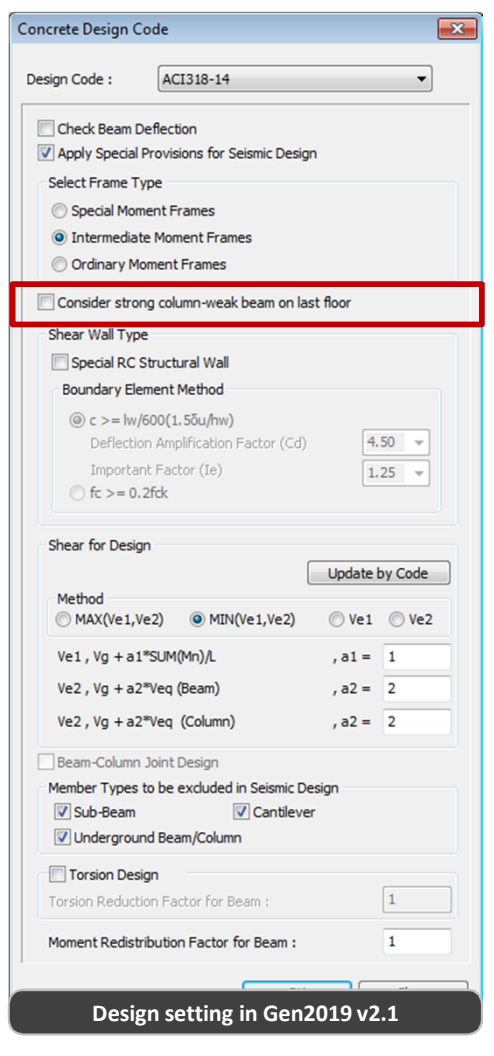

**In previous versions, the checking of 'Strong Column-Weak Beam' on the roof have not been supported. From, midas Gen 2019 (v2.1), it is possible to consider the 'Strong Column-Weak Beam' on the roof.**

## **11. Revit 2019 Interface**

•Using Midas Link for Revit Structure, direct data transfer between midas Gen and Revit 2019 is available for Building Information Modeling (BIM) workflow. Midas Link for Revit Structure enables us to directly transfer a Revit model data to midas Gen, and deliver it back to the Revit model file. This feature is provided as an Add-In module in Revit Structure and midas Gen text file (\*.mgt) is used for the roundtrip

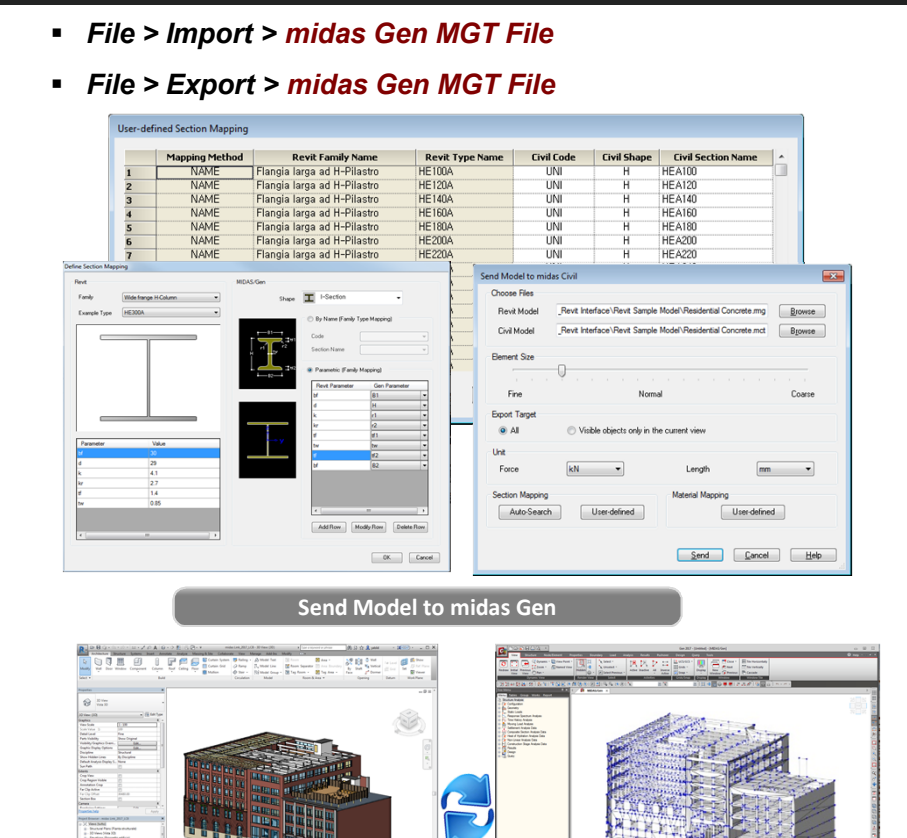

**Revit 2019 Gen2019** 

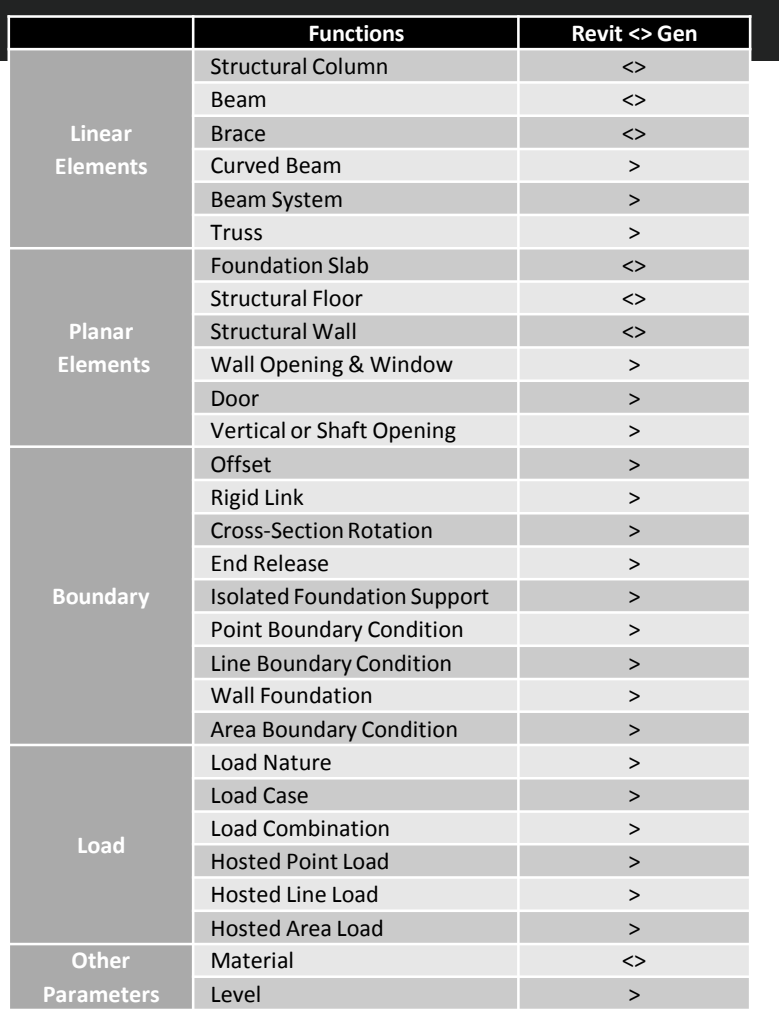

E

# **12. Add Material DB and Load Combination for Aluminum**

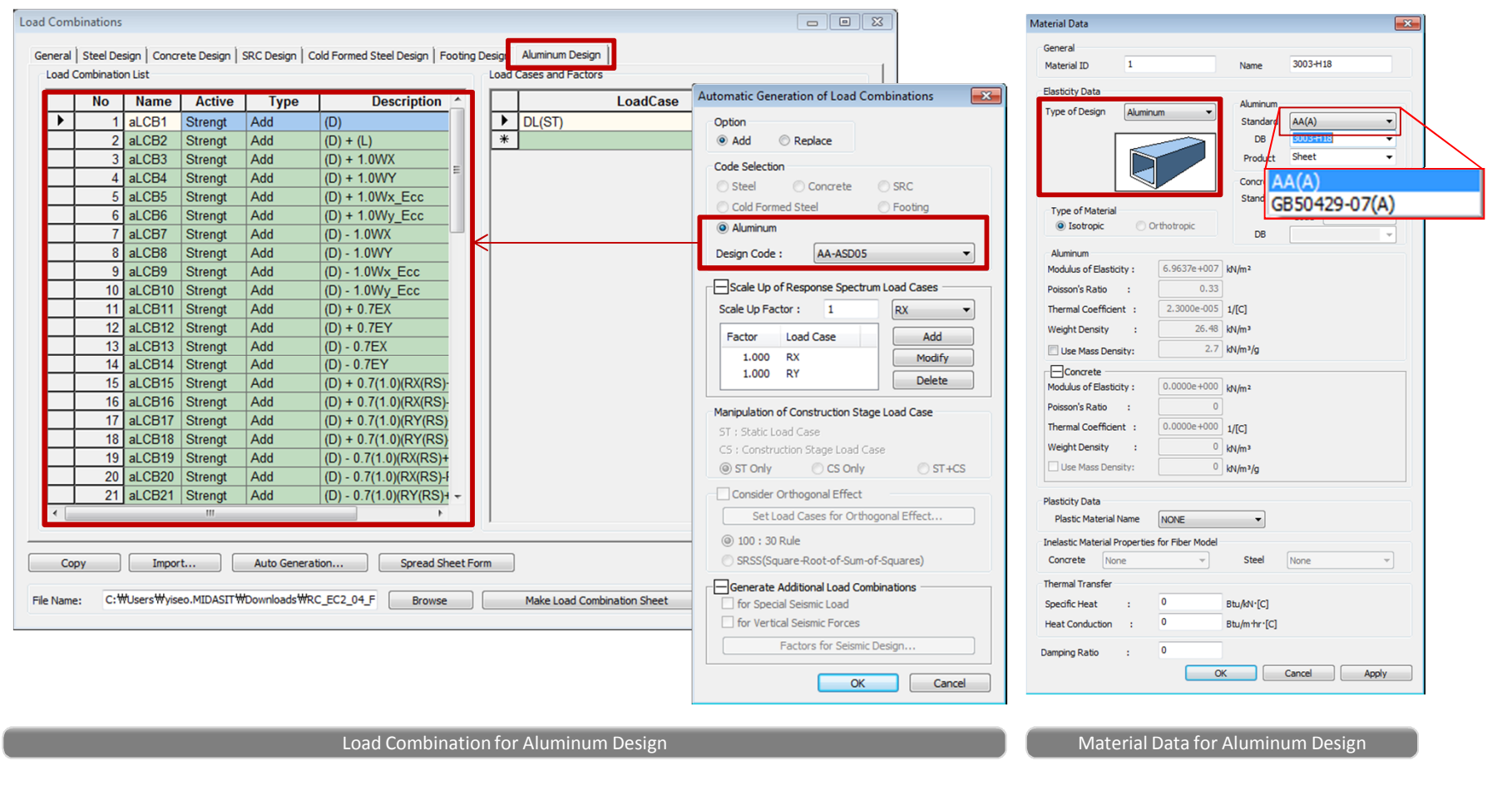

# **13. Add options of As,use and Rho,use in shell flexural checking**

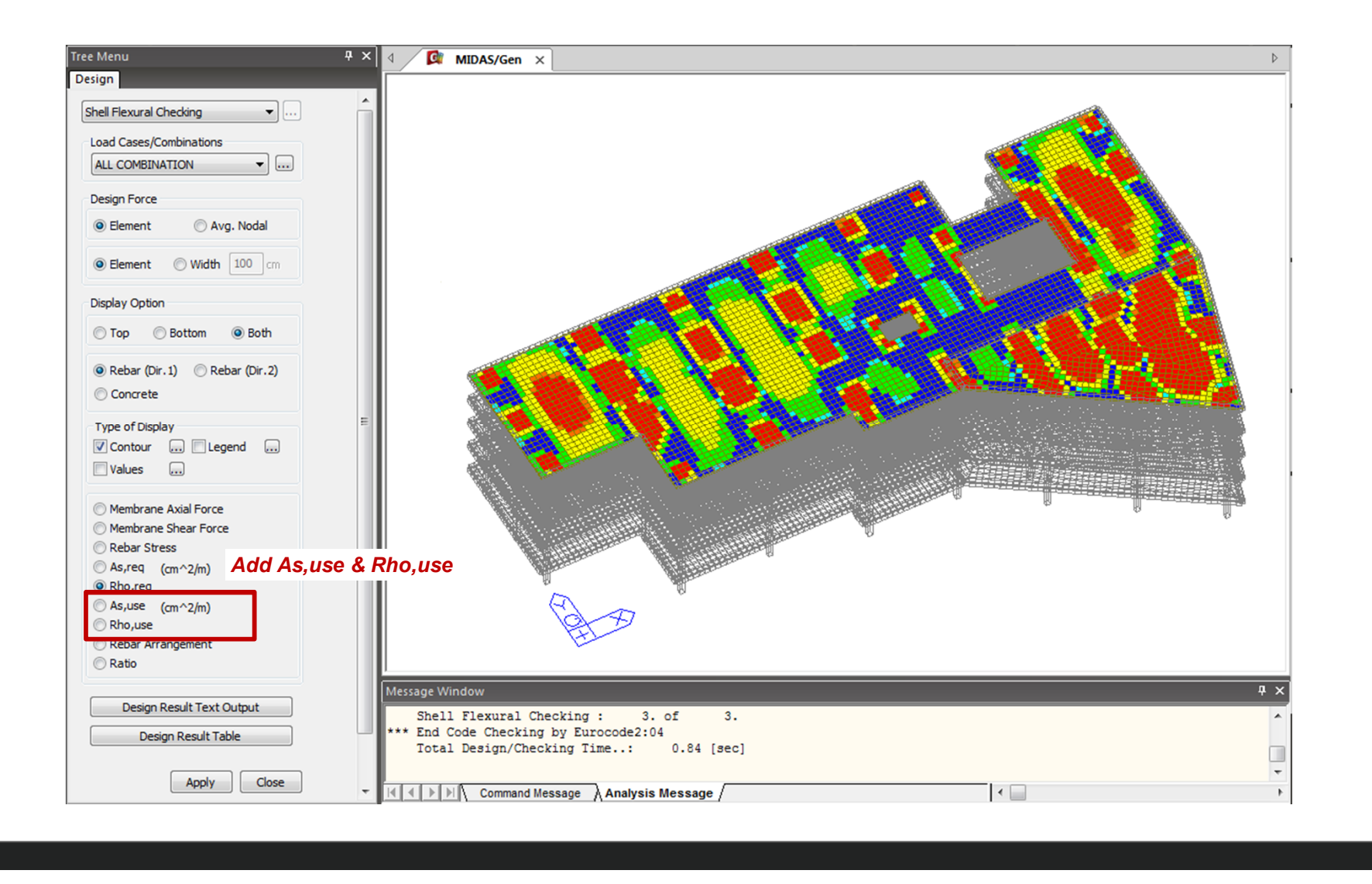

# midas Design+

## **Design+**

# **1. Add Steel Design as per AISC360-16 and AISC360-16M**

#### • *Supported Design Items*

: Steel Beam/Column, CFT Column, SRC Column, Crane Girder, Bolt Connection, Steel Stair

#### *Steel Design as AISC360-16*

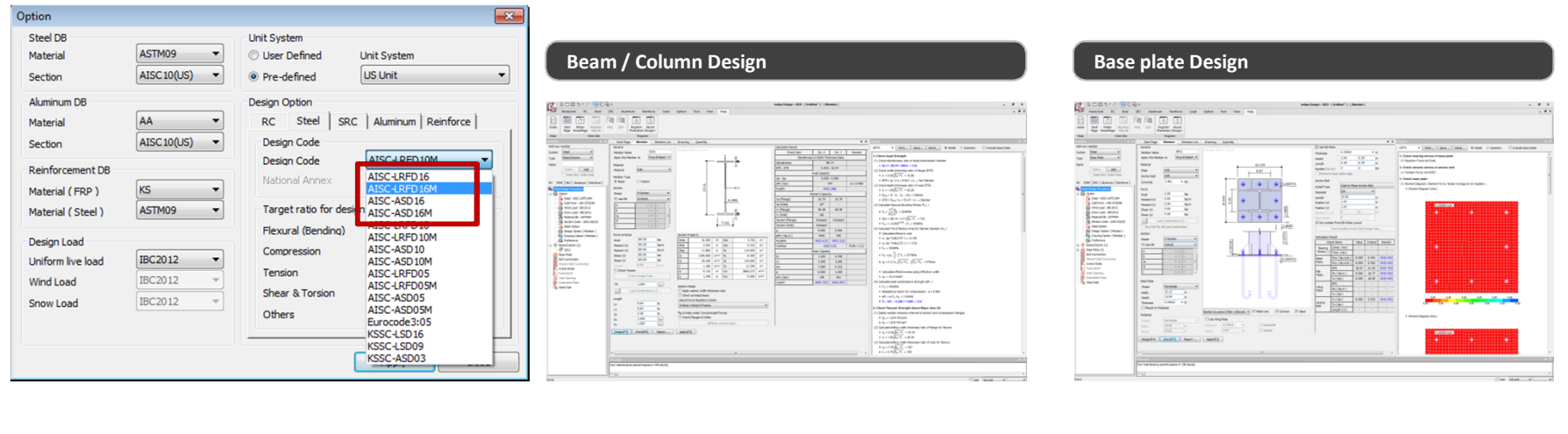

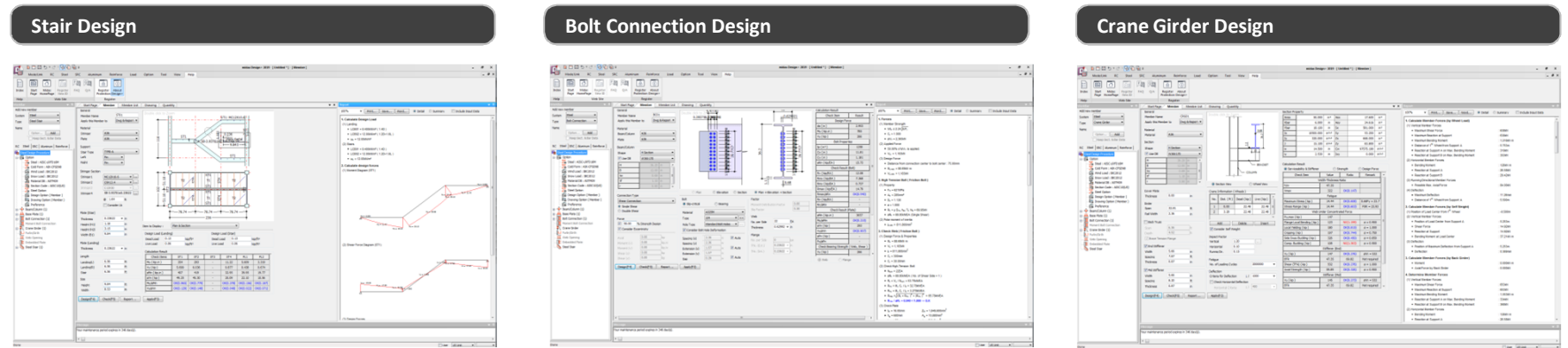

**MIDAS**